## مراحل ثبت پیشنهاده (پروپوزال) تصویب شده در ایران داک: www.irandoc.ac.ir

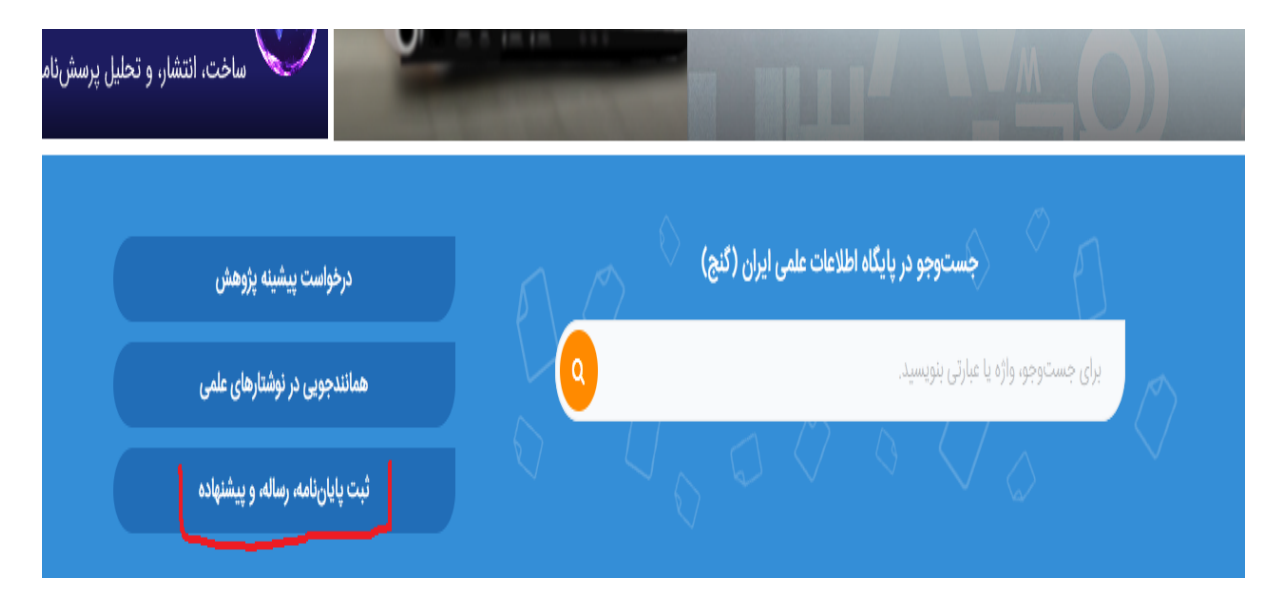

سومی که زیر آن خط قرمز کشیده شده (ثبت پایان نامه، رساله و پیشنهاده) را کلیک نمایید، سپس مجدد روی پیشنهاده (پروپوزال) کلیک کرده و مشخصات را وارد و فایل ورد و پی دی اف پروپوزال (پیشنهاده) که تصویب شده است را بارگذاری نمایید

سپس دانشگاه پی گیری نمایید تا مسئول تحصیلات تکمیلی دانشگاه تایید نمایند و پس از تایید دانشگاه، گواهی صادر می شود و می توانید گواهی را از سایت ایران داک دانلود نمایید (در همان قسمت ثبت پایان نامه - پیشنهاده، مجدد قسمت درخواست گذشته (عملیات)). (توجه: گواهی را ذخیره نمایید، زمان دفاع باید در گلستان بارگذاری شود)